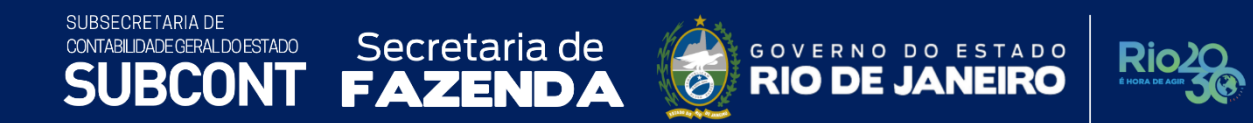

# **NOTA TÉCNICA SUNOT/SUBCONT 004 - Precatórios Judiciais**

**Rio de Janeiro, 09 de janeiro de 2023.**

SUBSECRETARIA DE CONTABILIDADE GERAL DO ESTADO

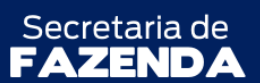

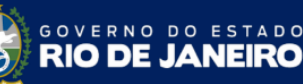

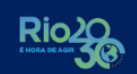

SUPERINTENDÊNCIA DE NORMAS TÉCNICAS - SUNOT COORDENADORIA DE PRODUÇÃO DE NORMAS E ESTUDOS CONTÁBEIS - COPRON NOTA TÉCNCA SUNOT/SUBCONT Nº 004 - PRECATÓRIOS JUDICIAIS

#### **GOVERNADOR DO ESTADO DO RIO DE JANEIRO**

CLÁUDIO BOMFIM DE CASTRO E SILVA

# **SECRETÁRIO DE ESTADO DE FAZENDA**

LEONARDO LOBO PIRES

**SUBSECRETÁRIA DE CONTABILIDADE GERAL DO ESTADO**

YASMIM DA COSTA MONTEIRO

**SUBSECRETÁRIO ADJUNTO DE CONTABILIDADE**  BRUNO CAMPOS PEREIRA

**SUPERINTENDENTE DE NORMAS TÉCNICAS** CARLOS CESAR DOS SANTOS SOARES

**COORDENADOR DE PRODUÇÃO DE NORMAS E ESTUDOS CONTÁBEIS** LEONARDO DE SOUZA RODRIGUES

# **EQUIPE DA SUPERINTENDÊNCIA DE NORMAS TÉCNICAS**

DELSON LUIZ BORGES GLORIA ISIS DE CARVALHO SOUZA HENRIQUE SUATHÊ ESTEVES HEVELLYN REGINA GOMES SANTOS AGUIAR HUGO FREIRE LOPES MOREIRA KAMILA DE SOUZA CAPPELLI KELLY CRISTINA DE MATOS PAULA LEONARDO FRANCISCO SILVA MAGALY DE ALMEIDA ALVES DA SILVA MARCIO ALEXANDRE BARBOSA PAMELA MOREIRA DE SOUZA VIEIRA

SUBSECRETARIA DE CONTABILIDADE GERAL DO ESTADO **SUBCONT** 

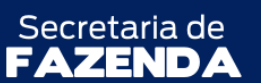

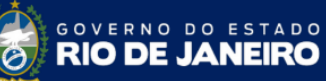

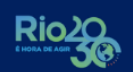

# **SUMÁRIO**

<span id="page-2-0"></span>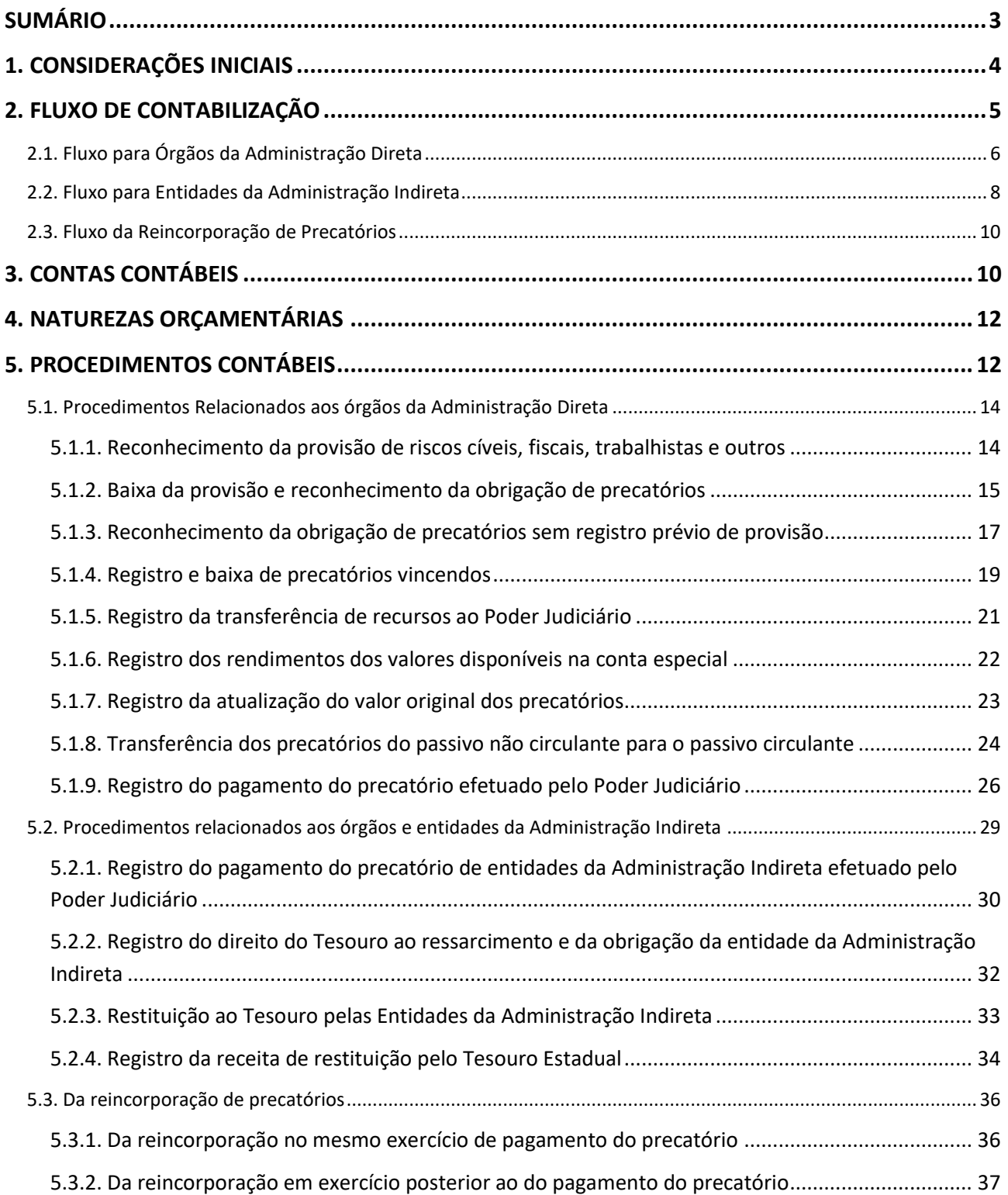

**TADO** 

Secretaria de

#### <span id="page-3-0"></span>**1. CONSIDERAÇÕES INICIAIS**

SUBSECRETARIA DE

CONTABILIDADE GERAL DO ESTADO

Trata a presente Nota Técnica dos procedimentos contábeis para registro de precatórios judiciais, conforme diretrizes estabelecidas no art. 100 da Constituição Federal de 1988, em especial no seu § 15 (acrescido pela Emenda Constitucional nº 62/2009) e o art. 97 do ADCT – Ato das Disposições Constitucionais Transitórias.

De acordo com o Manual de Contabilidade Aplicada ao Setor Público – MCASP 9ª edição, **precatórios** são requisições de pagamento contra a Fazenda Pública decorrentes de decisões judiciais transitadas em julgado, disciplinados pelo art. 100 da CF/1988.

No Estado do Rio de Janeiro a **execução orçamentária** dos precatórios se dá de forma centralizada, através da **Unidade Gestora 370300 – Encargos Gerais – Precatórios Judiciais/SEFAZ**. Já no que tange ao registro do **passivo patrimonial** é adotada a seguinte segregação:

- − o passivo patrimonial dos órgãos da **administração direta** deve ficar registrado na **UG 370300 – Encargos Gerais – Precatórios Judiciais/SEFAZ**;
- − o passivo patrimonial das entidades da **administração indireta** deve ficar registrado **nas próprias entidades**.

Na execução de precatórios de forma centralizada pela UG 370300 referentes a entidades da administração indireta, estas deverão providenciar o ressarcimento dos valores pagos ao Tesouro Estadual – UG 999900.

A conta bancária especial, que é de titularidade do Poder Executivo, mas administrada pelo Tribunal de Justiça competente, ficará registrada na UG 999900 – Tesouro Estadual.

Existe ainda em âmbito estadual a possibilidade de pagamento de precatórios com utilização de recursos de depósitos judiciais, conforme disciplinado pela Lei Estadual nº 147/2013, alterada pela Lei Estadual nº 163/2015. A opção pela utilização de tais recursos para pagamento de precatórios não interfere nas orientações dispostas na presente norma.

Ressalta-se que as obrigações definidas em lei como de pequeno valor não seguem o rito próprio de precatórios, razão pela qual possuem tratamento contábil diferenciado. Com a publicação da Emenda Constitucional 62 de 09 de dezembro de 2009, que altera a redação do artigo 100 da Constituição Federal especialmente no §4º, para fins no que estabelece o §3º do referido dispositivo, os Estados poderão fixar por lei própria os valores distintos às entidades de direito público, sendo o mínimo igual ao valor do maior benefício do regime geral de previdência social. Nesse contexto o Estado do Rio de Janeiro editou a lei 7.507 de 09 de dezembro de 2016, que deu nova redação ao artigo 26, inciso I, da lei 5.781 de 1º de julho de 2010, que em âmbito

**SUBSECRETARIA DE** CONTABILIDADE GERAL DO ESTADO

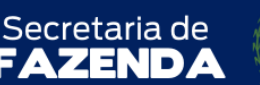

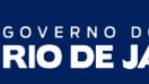

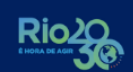

**TADO** 

SUPERINTENDÊNCIA DE NORMAS TÉCNICAS - SUNOT COORDENADORIA DE PRODUCÃO DE NORMAS E ESTUDOS CONTÁBEIS - COPRON NOTA TÉCNCA SUNOT/SUBCONT Nº 004 - PRECATÓRIOS JUDICIAIS

estadual, entende-se como obrigação de pequeno valor aquela constante do disposto no artigo 1º e 2º da referida lei. A execução destas despesas no SIAFE-RIO deverá ser efetuada no tipo patrimonial **Sentenças Judiciais – Obrigações de Pequeno Valor**, observando-se, para tanto, as orientações constantes dos Manuais editados pela COPRON – Coordenação de Produção de Normas e Estudos Contábeis, disponíveis no Portal da Contadoria Geral do Estado do Rio de Janeiro, na internet.

Para que seja possível a execução dos procedimentos contábeis descritos na presente Nota Técnica, os Tribunais competentes (TJ, TRT e TRF) deverão disponibilizar as seguintes informações para as entidades devedoras:

## a) anualmente:

− relação dos precatórios inscritos no exercício, classificados por ANO + CNPJ/CPF, segregados por Tribunal (TJ, TRT e TRF) e por tipo (pessoal ou fornecedores).

# b) mensalmente:

- − valor da atualização monetária dos precatórios, classificados por ANO + CNPJ/CPF, segregados por Tribunal (TJ, TRT e TRF) e por tipo (pessoal ou fornecedores);
- − valor dos pagamentos efetuados, classificados por ANO + CNPJ/CPF, segregados por Tribunal (TJ, TRT e TRF) e por tipo (pessoal ou fornecedores), segregando o valor do principal e da correção / atualização monetária;
- relatório dos consignatários retidos sobre os precatórios pagos através da conta especial vinculada, discriminando o beneficiário, o tipo de consignação, código de recolhimento, competência, base de cálculo e valor. A documentação suporte das consignações deverá ser arquivada de acordo com a legislação vigente e pacto realizado entre os órgãos.

# <span id="page-4-0"></span>**2. FLUXO DE CONTABILIZAÇÃO**

A presente Nota Técnica visa padronizar os procedimentos para registro no sistema SIAFE-RIO da contabilização dos precatórios judiciais na forma da legislação vigente. Para facilitar a compreensão pelo usuário da contabilização prevista nesta norma, segue nesta seção o fluxo do processo, com todas as suas etapas.

Secretaria de CONTABILIDADE GERAL DO ESTADO GOVERNO DO ESTADO **Ric RIO DE JANEIRO** ZEN JD. S R( n SUPERINTENDÊNCIA DE NORMAS TÉCNICAS - SUNOT COORDENADORIA DE PRODUÇÃO DE NORMAS E ESTUDOS CONTÁBEIS - COPRON NOTA TÉCNCA SUNOT/SUBCONT Nº 004 - PRECATÓRIOS JUDICIAIS

#### <span id="page-5-0"></span>**2.1. Fluxo para Órgãos da Administração Direta**

SUBSECRETARIA DE

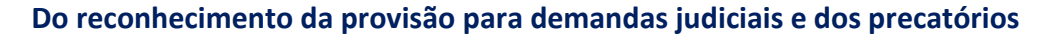

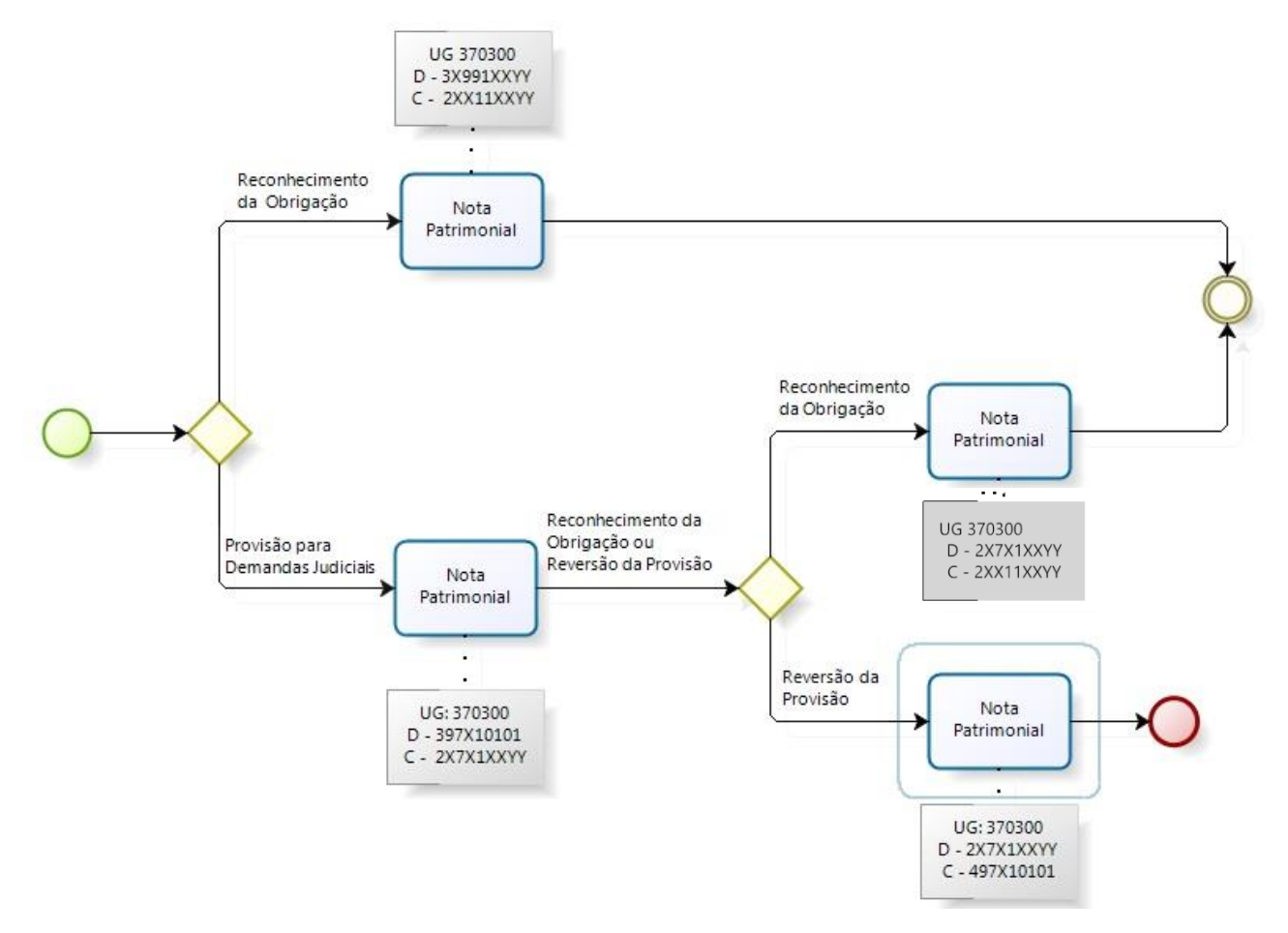

#### **Da transferência dos recursos para conta específica de precatórios e registro dos rendimentos**

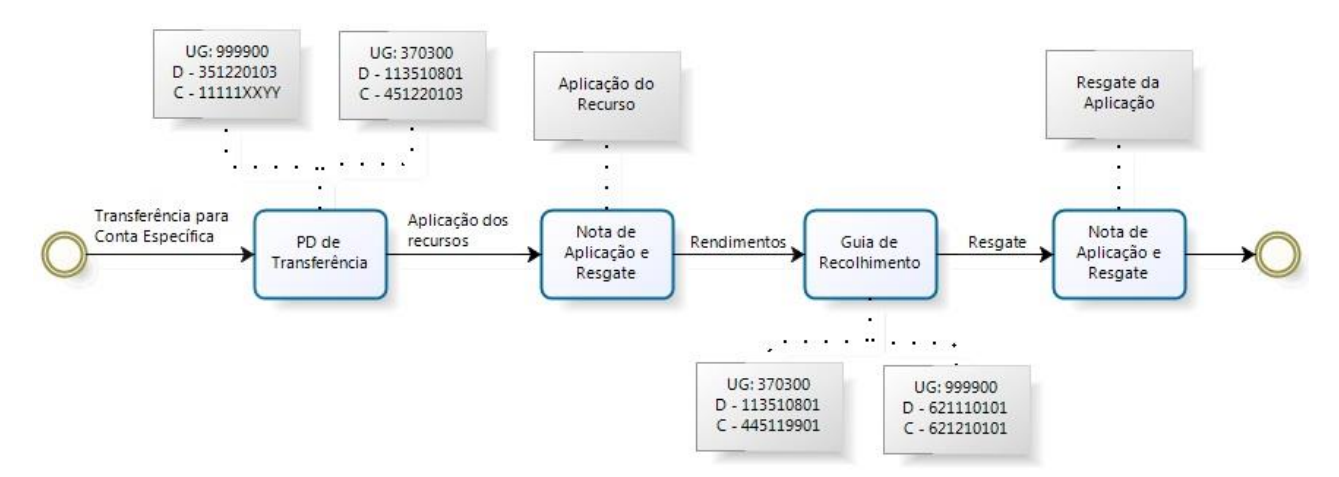

SUBSECRETARIA DE Secretaria de CONTABILIDADE GERAL DO ESTADO ZEI םי N O

S

R(

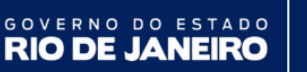

**Rio** 

SUPERINTENDÊNCIA DE NORMAS TÉCNICAS - SUNOT COORDENADORIA DE PRODUÇÃO DE NORMAS E ESTUDOS CONTÁBEIS - COPRON NOTA TÉCNCA SUNOT/SUBCONT Nº 004 - PRECATÓRIOS JUDICIAIS

#### **Da atualização do valor original dos precatórios**

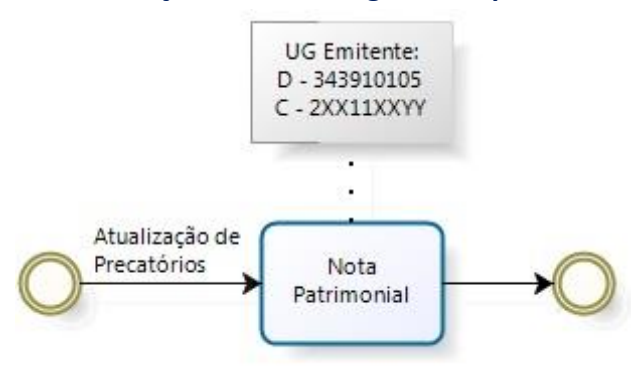

#### **Da transferência do passivo não circulante para o passivo circulante**

![](_page_6_Figure_7.jpeg)

# **Da execução orçamentária da despesa de precatórios:**

![](_page_6_Figure_9.jpeg)

Secretaria de CONTABILIDADE GERAL DO ESTADO GOVERNO DO ESTADO **RIO DE JANEIRO JBC** S **ZEND** CC SUPERINTENDÊNCIA DE NORMAS TÉCNICAS - SUNOT

**Rio** 

COORDENADORIA DE PRODUÇÃO DE NORMAS E ESTUDOS CONTÁBEIS - COPRON NOTA TÉCNCA SUNOT/SUBCONT Nº 004 - PRECATÓRIOS JUDICIAIS

#### <span id="page-7-0"></span>**2.2. Fluxo para Entidades da Administração Indireta**

SUBSECRETARIA DE

![](_page_7_Figure_4.jpeg)

#### **Do reconhecimento da provisão para demandas judiciais e dos precatórios**

#### **Da atualização do valor original dos precatórios**

![](_page_7_Figure_7.jpeg)

#### **Da transferência do passivo não circulante para o passivo circulante**

![](_page_7_Figure_9.jpeg)

Secretaria de CONTABILIDADE GERAL DO ESTADO GOVERNO DO ESTADO **RIO DE JANEIRO JBC** ZEN JD CC

SUBSECRETARIA DE

S

![](_page_8_Picture_1.jpeg)

SUPERINTENDÊNCIA DE NORMAS TÉCNICAS - SUNOT COORDENADORIA DE PRODUÇÃO DE NORMAS E ESTUDOS CONTÁBEIS - COPRON NOTA TÉCNCA SUNOT/SUBCONT Nº 004 - PRECATÓRIOS JUDICIAIS

# **Da execução orçamentária da despesa de precatórios pela UG 370300**

![](_page_8_Figure_4.jpeg)

# **Da execução orçamentária da despesa de restituições para a UG 999900**

![](_page_8_Figure_6.jpeg)

![](_page_9_Picture_0.jpeg)

![](_page_9_Picture_1.jpeg)

#### **Do Registro da Receita Intra-orçamentária pela UG 999900**

![](_page_9_Figure_4.jpeg)

<span id="page-9-0"></span>**2.3. Fluxo da Reincorporação de Precatórios**

 $\blacksquare$ 

## **Da reincorporação de precatórios**

![](_page_9_Figure_7.jpeg)

# <span id="page-9-1"></span>**3. CONTAS CONTÁBEIS**

São apresentadas abaixo as contas contábeis específicas utilizadas nesta Nota Técnica, constantes do Plano de Contas Aplicado ao Setor Público do SIAFE-RIO, as quais poderão ser consultadas no SIAFE-RIO [<http://www.fazenda.rj.gov.br/siaferio>](http://www.fazenda.rj.gov.br/siaferio) através do seguinte caminho: **Execução » Contabilidade » Plano de Contas**.

#### SUBSECRETARIA DE CONTABILIDADE GERAL DO ESTADO **SUBCONT**

![](_page_10_Picture_1.jpeg)

![](_page_10_Picture_2.jpeg)

![](_page_10_Picture_3.jpeg)

![](_page_10_Picture_369.jpeg)

SUBSECRETARIA DE CONTABILIDADE GERAL DO ESTADO

![](_page_11_Picture_1.jpeg)

![](_page_11_Picture_2.jpeg)

![](_page_11_Picture_3.jpeg)

SUPERINTENDÊNCIA DE NORMAS TÉCNICAS - SUNOT COORDENADORIA DE PRODUCÃO DE NORMAS E ESTUDOS CONTÁBEIS - COPRON NOTA TÉCNCA SUNOT/SUBCONT Nº 004 - PRECATÓRIOS JUDICIAIS

![](_page_11_Picture_186.jpeg)

## <span id="page-11-0"></span>**4. NATUREZAS ORÇAMENTÁRIAS**

São apresentadas abaixo as naturezas de receitas e despesas utilizadas nesta Nota Técnica, em consonância com o classificador da receita e da despesa da Subsecretaria de Planejamento, Orçamento e Gestão (SUBPOG), as quais poderão ser consultadas no site da Fazenda [<http://www.fazenda.rj.gov.br>](http://www.fazenda.rj.gov.br/) através do seguinte caminho:

**Menu » Portais » Planejamento e Orçamento » LOA » Guias e Manuais**.

![](_page_11_Picture_187.jpeg)

#### <span id="page-11-1"></span>**5. PROCEDIMENTOS CONTÁBEIS**

A execução da despesa e da receita é processada no sistema SIAFE-RIO através de diferentes documentos. Abaixo é apresentada a relação dos documentos necessários para a contabilização dos atos e fatos mencionadas nesta Nota Técnica.

#### a) Nota de Empenho (NE)

O empenhamento da despesa, embasado pelos arts. 58, 59 e 60 da Lei Federal nº 4.320, de 17 de março de 1964, será processado no sistema SIAFE-RIO através do documento Nota de Empenho (NE), segundo as informações constantes da respectiva Nota de Autorização de Despesa (NAD) quando for aplicado ao caso.

**RIO DE** SUPERINTENDÊNCIA DE NORMAS TÉCNICAS - SUNOT COORDENADORIA DE PRODUCÃO DE NORMAS E ESTUDOS CONTÁBEIS - COPRON

NOTA TÉCNCA SUNOT/SUBCONT Nº 004 - PRECATÓRIOS JUDICIAIS

**TADO** 

Secretaria de

As informações acerca do preenchimento dos diversos campos que compõem o documento Nota de Empenho no sistema SIAFE-RIO poderão ser obtidas através do **Manual do Empenho da Despesa**, disponível no Portal da Subsecretaria de Contabilidade Geral do Estado [<www.contabilidade.fazenda.rj.gov.br>](http://www.contabilidade.fazenda.rj.gov.br/), na seção: **Normas e Orientações » Manuais**.

# b) Nota de Liquidação (NL)

SUBSECRETARIA DE

CONTABILIDADE GERAL DO ESTADO

A liquidação da despesa, embasada pelos arts. 62 e 63 da Lei Federal nº 4.320, de 17 de março de 1964, deverá ser processada no sistema SIAFE-RIO através do documento Nota de Liquidação (NL), sendo obrigatória a autorização formal do ordenador de despesa principal.

As informações acerca do preenchimento dos diversos campos que compõem o documento Nota de Liquidação no sistema SIAFE-RIO poderão ser obtidas através do **Manual da Liquidação da Despesa**, disponível no Portal da Subsecretaria de Contabilidade Geral do Estado [<www.contabilidade.fazenda.rj.gov.br>](http://www.contabilidade.fazenda.rj.gov.br/), na seção: **Normas e Orientações » Manuais**.

# c) Programação de Desembolso (PD)

O pagamento da despesa, embasado pelo art. 4º do Decreto Estadual nº 31.232, de 6 de abril de 2002, deverá ser processado no sistema SIAFE-RIO através do documento Programação de Desembolso (PD), sendo obrigatória a autorização formal do ordenador de despesa principal.

As informações acerca do preenchimento dos diversos campos que compõem o documento Programação de Desembolso no sistema SIAFE-RIO poderão ser obtidas através do **Manual de Pagamento da Despesa**, disponível no Portal da Subsecretaria de Contabilidade Geral do Estado [<www.contabilidade.fazenda.rj.gov.br>](http://www.contabilidade.fazenda.rj.gov.br/), na seção: **Normas e Orientações » Manuais**.

# d) Guia de Recolhimento do Estado (GRE)

O ingresso de recursos financeiros, embasado pelos arts. 3º e 57 da Lei Federal nº 4.320, de 17 de março de 1964, deverá ser processado no sistema SIAFE-RIO através do documento Guia de Recolhimento do Estado (GRE).

As informações acerca do preenchimento dos diversos campos que compõem o documento Guia de Recolhimento do Estado (GRE) no sistema SIAFE-RIO poderão ser obtidas através da **Nota Técnica SUNOT/CGE nº 034/2016 - Ingresso de Recursos por GRE**, disponível no Portal da Subsecretaria de Contabilidade Geral do Estado [<www.contabilidade.fazenda.rj.gov.br>](http://www.contabilidade.fazenda.rj.gov.br/), na seção: **Normas e Orientações » Notas Técnicas**.

**SUBSECRETARIA DE** CONTABILIDADE GERAL DO ESTADO

![](_page_13_Picture_1.jpeg)

![](_page_13_Picture_2.jpeg)

![](_page_13_Picture_3.jpeg)

**TADO** 

SUPERINTENDÊNCIA DE NORMAS TÉCNICAS - SUNOT COORDENADORIA DE PRODUCÃO DE NORMAS E ESTUDOS CONTÁBEIS - COPRON NOTA TÉCNCA SUNOT/SUBCONT Nº 004 - PRECATÓRIOS JUDICIAIS

<span id="page-13-0"></span>**5.1. Procedimentos Relacionados aos órgãos da Administração Direta**

#### <span id="page-13-1"></span>**5.1.1. Reconhecimento da provisão de riscos cíveis, fiscais, trabalhistas e outros**

As provisões são passivos de prazo ou valor incerto e, segundo o MCASP 9ª edição, devem ser reconhecidas quando estiverem presentes os seguintes requisitos:

- − exista uma **obrigação presente** resultante de **eventos passados**;
- − seja possível fazer uma **estimativa confiável** do valor da obrigação; e
- − seja **provável uma saída de recursos** que incorporam benefícios econômicos ou potencial de serviços para a extinção da obrigação.

O registro contábil das provisões relacionadas aos órgãos da Administração Direta que se refiram a ações judiciais em curso, com alta probabilidade de perda para o Estado, resultando em futuros precatórios, deverá ser efetuado na **UG 370300 - Encargos Gerais - Precatórios Judiciais/SEFAZ**, mediante encaminhamento de processo pela Secretaria responsável contendo os elementos necessários à escrituração, inclusive parecer do setor jurídico com informações sobre a probabilidade de prejuízos ao erário. O reconhecimento dessas provisões se dará por meio da emissão de **Nota Patrimonial (NP)**, conforme o especificado abaixo.

Na aba "**Identificação**", devem ser informados os campos "**Data Emissão**" e "**Data de Recolhimento**", conforme o caso. O campo "**Unidade Gestora**" deverá ser preenchido com "**370300**".

Na aba "**Itens**", deve ser inserido o seguinte **Tipo**, **Item** e **Operação Patrimonial**:

![](_page_13_Picture_211.jpeg)

A **Operação Patrimonial** escolhida (4136 ou 4137) deverá ser a que corresponde ao prazo previsto para o pagamento do precatório referente à provisão, conforme os direcionamentos do item 80 da NBC TSP 11 – Apresentação das Demonstrações Contábeis. Complementarmente, deve ser informado no campo "**Credor**" o beneficiário da provisão que está sendo registrada.

![](_page_14_Picture_157.jpeg)

![](_page_14_Picture_158.jpeg)

A verificação do **roteiro de contabilização** do **exemplo** é possível através do **Espelho Contábil:**

![](_page_14_Picture_159.jpeg)

#### <span id="page-14-0"></span>**5.1.2. Baixa da provisão e reconhecimento da obrigação de precatórios**

Com a expedição definitiva do precatório, a **UG 370300 - Encargos Gerais - Precatórios Judiciais/SEFAZ** deverá efetuar a baixa da provisão anteriormente constituída e reconhecer o precatório. A baixa dessas provisões se dará por meio da emissão de **Nota Patrimonial (NP)**, conforme o especificado abaixo.

Na aba "**Identificação**", devem ser informados os campos "**Data Emissão**" e "**Data de Recolhimento**", conforme o caso. O campo "**Unidade Gestora**" deverá ser preenchido com "**370300**".

Na aba "**Itens**", deve ser inserido o seguinte **Tipo**, **Item** e **Operação Patrimonial**:

![](_page_14_Picture_160.jpeg)

A **Operação Patrimonial** escolhida (4217 ou 4218) deverá ser a que corresponde ao prazo da provisão reconhecida na **seção 5.1.1**. Complementarmente, deve ser informado no campo "**Credor**" o beneficiário da provisão originalmente constituída na referida seção.

**TADO** 

**RIO DE** 

Secretaria de

**SUBSECRETARIA DE** 

CONTABILIDADE GERAL DO ESTADO

Ainda na aba "**Itens**", deverá ser efetuada a Combinação de Operações com a inserção do seguinte **Tipo**, **Item** e **Operação Patrimonial**:

![](_page_15_Picture_201.jpeg)

O **Item Patrimonial** escolhido deverá ser o que corresponde ao tipo de precatório a ser registrado (pessoal ou fornecedores) e ao tribunal competente (TJ, TRT ou TRF). A **Operação Patrimonial** escolhida (1289 ou 2825) deverá ser a que corresponde ao prazo da provisão reconhecida na seção 5.1.1. Complementarmente, no campo "**Ano**", deve ser informado o ano de expedição do precatório e, no campo "**Credor Genérico**", o favorecido do precatório, representado por um código de acordo com o precatório a ser reconhecido (PR ou PP)<sup>[1]</sup>.

Abaixo é apresentado **exemplo de preenchimento** da aba "**Itens**".

![](_page_15_Picture_202.jpeg)

![](_page_15_Picture_203.jpeg)

A verificação do **roteiro de contabilização** do **exemplo** é possível através do **Espelho Contábil:**

![](_page_15_Picture_204.jpeg)

<sup>1</sup> O conta corrente das contas de passivo de precatórios possui a estrutura ANO + Credor Genérico (CG) do tipo **PR – Precatórios Judiciais de Fornecedores** ou **PP – Precatórios Judiciais de Pessoal**. O cadastro de Credor Genérico deverá ser providenciado pela **Coordenação de Precatórios**, unidade integrante da **Superintendência de Controle e Acompanhamento da Dívida Pública**, contendo as seguintes informações: número do processo judicial, beneficiário, depositante e natureza (alimentícia, comum etc.).

TADO

Secretaria de

#### *5.1.2.1 Baixa da provisão com saldo superior ao valor do precatório*

**SUBSECRETARIA DE** 

CONTABILIDADE GERAL DO ESTADO

Caso a provisão originalmente constituída tenha saldo **superior** ao valor a ser reconhecido como precatório, deverá ser registrada a reversão da provisão por meio da emissão de **Nota Patrimonial (NP)**, com o seguinte **Tipo**, **Item** e **Operação Patrimonial**:

![](_page_16_Picture_181.jpeg)

A **Operação Patrimonial** escolhida (4138 ou 4139) deverá ser a que corresponde ao prazo da provisão anteriormente reconhecida a ser revertida. Complementarmente, deve ser informado no campo "**Credor**" o beneficiário dessa provisão que está sendo revertida.

Abaixo é apresentado **exemplo de preenchimento** da aba "**Itens**".

![](_page_16_Picture_182.jpeg)

A verificação do **roteiro de contabilização** do **exemplo** é possível através do **Espelho Contábil:**

![](_page_16_Picture_183.jpeg)

# *5.1.2.1 Baixa da provisão com saldo inferior ao valor do precatório*

Caso a provisão originalmente constituída tenha saldo **inferior** ao valor a ser reconhecido como precatório, o valor objeto da diferença deverá ser registrado conforme os procedimentos contábeis descritos na **seção 5.1.3**.

# <span id="page-16-0"></span>**5.1.3. Reconhecimento da obrigação de precatórios sem registro prévio de provisão**

No caso de não ser possível o reconhecimento prévio de provisão pela falta de informações ou pelo não atendimento das condições necessárias ao registro da mesma, o precatório deverá ser

**TADO** 

**RIO DE** 

Secretaria de

reconhecido patrimonialmente no momento da expedição definitiva do precatório pela justiça por meio da emissão de **Nota Patrimonial (NP)**, conforme o especificado abaixo.

Na aba "**Identificação**", devem ser informados os campos "**Data Emissão**" e "**Data de Recolhimento**", conforme o caso. O campo "**Unidade Gestora**" deverá ser preenchido com "**370300**".

Na aba "**Itens**", deve ser inserido o seguinte **Tipo**, **Item** e **Operação Patrimonial**:

![](_page_17_Picture_188.jpeg)

O **Item Patrimonial** escolhido deverá ser o que corresponde ao tipo de precatório a ser registrado (pessoal ou fornecedores) e ao tribunal competente (TJ, TRT ou TRF). A **Operação Patrimonial** escolhida (2696 ou 815) deverá ser a que corresponde ao prazo previsto para o pagamento do precatório, conforme os direcionamentos do item 80 da NBC TSP 11 – Apresentação das Demonstrações Contábeis. Complementarmente, no campo "**Ano**", deve ser informado o ano de expedição do precatório e, no campo "**Credor Genérico**", o favorecido do mesmo, representado por um código de acordo com o precatório a ser reconhecido (PR ou PP)<sup>[2]</sup>.

Abaixo é apresentado **exemplo de preenchimento** da aba "**Itens**".

![](_page_17_Picture_189.jpeg)

A verificação do **roteiro de contabilização** do **exemplo** é possível através do **Espelho Contábil:**

![](_page_17_Picture_190.jpeg)

**SUBSECRETARIA DE** 

CONTABILIDADE GERAL DO ESTADO

<sup>2</sup> Vide nota de rodapé da **seção 5.1.2**.

# <span id="page-18-0"></span>**5.1.4. Registro e baixa de precatórios vincendos**

**SUBSECRETARIA DE** 

CONTABILIDADE GERAL DO ESTADO

A identificação do saldo de precatórios vincendos no SIAFE-RIO pela **UG 370300 - Encargos Gerais - Precatórios Judiciais/SEFAZ** é necessária para auxiliar a Superintendência de Relatórios e Demonstrativos Contábeis (SUDEC) na elaboração do relatório da Lei de Responsabilidade Fiscal (LRF). Por tal motivo, foram criadas as contas de controle **7.9.9.1.1.32.01 - CONTRAPARTIDA DE PRECATÓRIOS VINCENDOS** e **8.9.9.1.1.32.01 - PRECATÓRIOS VINCENDOS** com o intuito de registrar os valores de tais precatórios. A estrutura classificatória dessas contas é composta por **Inscrição Genérica (IG)**, evidenciando o **ano orçamentário** do precatório, isto é, o ano em que este deverá ser pago (por exemplo, "**PR00020xx - PRECATÓRIOS VINCENDOS ORÇAMENTO 20xx**").

SUPERINTENDÊNCIA DE NORMAS TÉCNICAS - SUNOT COORDENADORIA DE PRODUCÃO DE NORMAS E ESTUDOS CONTÁBEIS - COPRON NOTA TÉCNCA SUNOT/SUBCONT Nº 004 - PRECATÓRIOS JUDICIAIS

**TADO** 

Secretaria de

# *5.1.4.1 Registro de precatórios vincendos*

O registro do controle dos precatórios vincendos se dará por meio da emissão de **Nota Patrimonial (NP)**, conforme o especificado abaixo.

Na aba "**Identificação**", devem ser informados os campos "**Data Emissão**" e "**Data de Recolhimento**", conforme o caso. O campo "**Unidade Gestora**" deverá ser preenchido com "**370300**".

Na aba "**Itens**", deve ser inserido o seguinte **Tipo**, **Item** e **Operação Patrimonial**:

![](_page_18_Picture_196.jpeg)

O **Item Patrimonial** escolhido deverá ser o que corresponde ao tipo de precatório a ser registrado (pessoal ou fornecedores) e ao tribunal competente (TJ, TRT ou TRF). Complementarmente, no campo "**Inscrição Genérica**", deve ser informada a IG representativa do precatório vincendo que está sendo registrado.

Abaixo é apresentado **exemplo de preenchimento** da aba "**Itens**".

![](_page_18_Picture_197.jpeg)

 $TADO$ 

**RIO DE** 

SUPERINTENDÊNCIA DE NORMAS TÉCNICAS - SUNOT COORDENADORIA DE PRODUCÃO DE NORMAS E ESTUDOS CONTÁBEIS - COPRON NOTA TÉCNCA SUNOT/SUBCONT Nº 004 - PRECATÓRIOS JUDICIAIS

Secretaria de

A verificação do **roteiro de contabilização** do **exemplo** é possível através do **Espelho Contábil:**

![](_page_19_Picture_186.jpeg)

#### *5.1.4.2 Baixa de precatórios vincendos*

**SUBSECRETARIA DE** 

CONTABILIDADE GERAL DO ESTADO

A baixa do controle dos precatórios vincendos se dará por meio da emissão de **Nota Patrimonial (NP)**, conforme o especificado abaixo.

Na aba "**Identificação**", devem ser informados os campos "**Data Emissão**" e "**Data de Recolhimento**", conforme o caso. O campo "**Unidade Gestora**" deverá ser preenchido com "**370300**".

Na aba "**Itens**", deve ser inserido o seguinte **Tipo**, **Item** e **Operação Patrimonial**:

![](_page_19_Picture_187.jpeg)

O **Item Patrimonial** escolhido deverá ser o que corresponde ao tipo de precatório a ser registrado (pessoal ou fornecedores) e ao tribunal competente (TJ, TRT ou TRF). Complementarmente, no campo "**Inscrição Genérica**", deve ser informada a IG representativa do precatório vincendo que está sendo baixado.

Abaixo é apresentado **exemplo de preenchimento** da aba "**Itens**".

![](_page_19_Picture_188.jpeg)

A verificação do **roteiro de contabilização** do **exemplo** é possível através do **Espelho Contábil:**

![](_page_19_Picture_189.jpeg)

**SUBSECRETARIA DE** CONTABILIDADE GERAL DO ESTADO

![](_page_20_Picture_1.jpeg)

![](_page_20_Picture_2.jpeg)

![](_page_20_Picture_3.jpeg)

SUPERINTENDÊNCIA DE NORMAS TÉCNICAS - SUNOT COORDENADORIA DE PRODUCÃO DE NORMAS E ESTUDOS CONTÁBEIS - COPRON NOTA TÉCNCA SUNOT/SUBCONT Nº 004 - PRECATÓRIOS JUDICIAIS

## <span id="page-20-0"></span>**5.1.5. Registro da transferência de recursos ao Poder Judiciário**

A transferência de recursos financeiros para conta especial administrada pelo Poder Judiciário será efetuada pela **UG 999900 - Tesouro Estadual** por meio da emissão de **Programação de Desembolso de Transferência (PDT)**, conforme o especificado abaixo.

Na aba "**Identificação**", tanto o campo "**UG Emitente**" quanto o campo "**UG Pagadora**" deverão ser preenchidos com a **UG "999900"**. O campo UG Favorecida deverá ser preenchido com a **UG "370300"**. Os demais campos deverão ser preenchidos conforme o caso.

Na aba "**Detalhamento**", deverão ser informados os campos "**Domicílio Bancário UG Emitente**" (área "**Origem**") e "**Domicílio Bancário UG Favorecida**" (área "**Destino**"). No domicílio bancário de destino, deverão ser informados os dados de acordo com o tipo de conta na qual ocorrerá o depósito, podendo ser:

- − **EC 62/2009 – Ordem Cronológica; ou**
- − **EC 62/2009 – Art. 97, Parágrafo 8° (ordem crescente de valor).**

Na aba "**Itens**", deve ser inserido o seguinte **Tipo**, **Item** e **Operação Patrimonial**:

![](_page_20_Picture_226.jpeg)

O **Item Patrimonial** escolhido deverá ser o que corresponde ao tipo de precatório a ser registrado (pessoal ou fornecedores) e ao tribunal competente (TJ, TRT ou TRF).

Abaixo é apresentado **exemplo de preenchimento** da aba "**Itens**".

![](_page_20_Picture_227.jpeg)

Os demais campos da Programação de Desembolso deverão ser preenchidos conforme o caso. Informações detalhadas acerca do preenchimento dos diversos campos que compõem o documento Programação de Desembolso poderão ser obtidas através do **Manual de Pagamento da Despesa**.

Após a confecção da Programação de Desembolso, esta deverá ser executada para que seja efetivado o pagamento, conforme os procedimentos descritos na seção 5.4 do **Manual de Pagamento da Despesa**. Tal comando irá gerar uma **Ordem Bancária (OB).**

**TADO** 

Secretaria de

**SUBSECRETARIA DE** 

CONTABILIDADE GERAL DO ESTADO

A verificação do **roteiro de contabilização** do registro da Ordem Bancária (OB) de Transferência do **exemplo** é possível através do **Espelho Contábil:**

![](_page_21_Picture_278.jpeg)

Caso existam valores oriundos de pagamentos não efetuados nos termos da EC 62/2009, isto é, que já se encontram disponíveis nas contas de pagamento de precatórios, não haverá necessidade de realizar o procedimento desta seção, devendo a **UG 370300** executar diretamente a despesa orçamentária, conforme disposto na **seção 5.1.9** desta Nota Técnica.

Além dos Domicílios Bancários informados nesta seção, **a UG 370300** poderá se valer da possibilidade de pagamento de precatórios com utilização de recursos de depósitos judiciais, conforme disciplinado pela Lei Estadual nº 147/2013, alterada pela Lei Estadual nº 163/2015. Para esses casos, a UG 370300 também deverá executar diretamente a despesa orçamentária, conforme disposto na **seção 5.1.9** desta Nota Técnica.

# <span id="page-21-0"></span>**5.1.6. Registro dos rendimentos dos valores disponíveis na conta especial**

Conforme legislação vigente, os valores depositados na conta especial vinculada devem ser remunerados, através de aplicação financeira na instituição financeira correspondente, com registro em **fonte de recursos detalhada** (código do detalhamento "**370300**"). O reconhecimento dos rendimentos por parte da **UG 370300** se dará por meio da emissão de **Guia de Recolhimento (GR)** do tipo **orçamentária**, conforme o especificado abaixo.

Na aba "**Identificação**", o campo "**UG Emitente**" deverá ser preenchido com a **UG "370300"**, e o campo "**UG Orçamentária**" com a **UG "999900"**. Deverão ser informados os campos "**Data Emissão**" e "**Data de Recolhimento**", conforme o caso. No campo "**Tipo de Documento**" será selecionada a opção "**Orçamentário**". O campo "**Domicílio Bancário**" deverá ser preenchido o domicílio bancário no qual foi depositado o rendimento (conta por ordem cronológica ou conta por ordem crescente de valor).

Na aba "**Detalhamento**", no campo "**Fonte**", deve ser utilizada a opção "**101 - Ordinários Não Provenientes de Impostos**". No campo "**Tipo de Detalhamento de Fonte**", selecione o código "**1 - CADASTRO**". No campo "**Detalhamento de Fonte**", selecione "**370300 – RECEITA FINANCEIRA** 

Secretaria de **STADO** CONTABILIDADE GERAL DO ESTADO **RIO DE** SUPERINTENDÊNCIA DE NORMAS TÉCNICAS - SUNOT COORDENADORIA DE PRODUCÃO DE NORMAS E ESTUDOS CONTÁBEIS - COPRON NOTA TÉCNCA SUNOT/SUBCONT Nº 004 - PRECATÓRIOS JUDICIAIS

**SUBSECRETARIA DE** 

**PRECATÓRIOS**"**.** No campo **"Convênio de Receita"**, deve ser selecionada a opção "**000000 - Convênio não identificado**".

Abaixo é apresentado **exemplo de preenchimento** da aba "**Detalhamento**".

![](_page_22_Picture_195.jpeg)

Na aba "**Orçamentárias**", insira o seguinte **Tipo**, **Item** e **Operação Patrimonial**:

![](_page_22_Picture_196.jpeg)

Complementarmente, no campo "**Natureza da Receita**", deverá ser selecionada a natureza "**1321010113 - Remuneração de Depósitos Bancários - Outros Recursos Vinculados - Principal**".

Abaixo é apresentado **exemplo de preenchimento** da aba "**Orçamentárias**".

![](_page_22_Figure_8.jpeg)

A verificação do **roteiro de contabilização** do **exemplo** é possível através do **Espelho Contábil:** 

![](_page_22_Picture_197.jpeg)

# <span id="page-22-0"></span>**5.1.7. Registro da atualização do valor original dos precatórios**

A **UG 370300** irá proceder ao registro da atualização monetária dos precatórios com base nas informações fornecidas pelos tribunais competentes, identificando o passivo de acordo com a estrutura classificatória "ANO + CREDOR GENÉRICO do tipo Precatório de Pessoal (PP) ou

Secretaria de

Precatório de Fornecedores (PR)". O registro da atualização monetária dos precatórios se dará por meio da emissão de **Nota Patrimonial (NP)**, conforme o especificado abaixo.

Na aba "**Itens**", deve ser inserido o seguinte **Tipo**, **Item** e **Operação Patrimonial**:

![](_page_23_Picture_169.jpeg)

O **Item Patrimonial** escolhido deverá ser o que corresponde ao tipo de precatório a ser registrado (pessoal ou fornecedores) e ao tribunal competente (TJ, TRT ou TRF). Complementarmente, no campo "**Ano**", deve ser informado o ano de expedição do precatório e, no campo "**Credor Genérico**", o favorecido do precatório, representado por um código de acordo com o precatório a ser reconhecido (PR ou PP)<sup>[3]</sup>.

Abaixo é apresentado **exemplo de preenchimento** da aba "**Itens**".

![](_page_23_Picture_170.jpeg)

A verificação do **roteiro de contabilização** do **exemplo** é possível através do **Espelho Contábil:** 

![](_page_23_Picture_171.jpeg)

# <span id="page-23-0"></span>**5.1.8. Transferência dos precatórios do passivo não circulante para o passivo circulante**

A transferência dos valores registrados no passivo não circulante para o circulante será efetuada no início do exercício financeiro, conforme os direcionamentos do item 80 da NBC TSP 11 – Apresentação das Demonstrações Contábeis:

> 80. O passivo deve ser classificado como circulante quando satisfizer a qualquer dos seguintes critérios:

**SUBSECRETARIA DE** 

CONTABILIDADE GERAL DO ESTADO

<sup>3</sup> Vide nota de rodapé da **seção 5.1.2**.

![](_page_24_Picture_0.jpeg)

- (a) espera-se que o passivo seja exigido durante o ciclo operacional normal da entidade;
- (b) o passivo está mantido essencialmente para a finalidade de ser negociado;
- (c) o passivo deve ser exigido no período de até doze meses após a data das demonstrações contábeis; ou
- (d) a entidade não tem direito incondicional de diferir a liquidação do passivo durante pelo menos doze meses após a data do balanço (ver item 84). Os termos de passivo que podem, à opção da contraparte, resultar na sua liquidação por meio da emissão de instrumentos patrimoniais não devem afetar a sua classificação.

Todos os outros passivos devem ser classificados como não circulantes.

O registro da transferência se dará por meio da emissão de **Nota Patrimonial (NP)**, conforme o especificado abaixo.

Na aba "**Itens**", deve ser inserido o seguinte **Tipo**, **Item** e **Operação Patrimonial**:

![](_page_24_Picture_171.jpeg)

O **Item Patrimonial** escolhido deverá ser o que corresponde ao tipo de precatório a ser registrado (pessoal ou fornecedores) e ao tribunal competente (TJ, TRT ou TRF). Complementarmente, no campo "**Ano**", deve ser informado o ano de expedição do precatório e, no campo "**Credor Genérico**", o favorecido do precatório, representado por um código de acordo com o precatório a ser reconhecido (PR ou PP)<sup>[4]</sup>.

Abaixo é apresentado **exemplo de preenchimento** da aba "**Itens**".

![](_page_24_Picture_172.jpeg)

A verificação do **roteiro de contabilização** do **exemplo** é possível através do **Espelho Contábil:** 

| UG 1 - 370300 |                |
|---------------|----------------|
| <b>DÉBITO</b> | <b>CRÉDITO</b> |
| 22x11x        | 21x11x         |

<sup>4</sup> Vide nota de rodapé da **seção 5.1.2**.

Secretaria de

![](_page_25_Picture_1.jpeg)

SUPERINTENDÊNCIA DE NORMAS TÉCNICAS - SUNOT COORDENADORIA DE PRODUCÃO DE NORMAS E ESTUDOS CONTÁBEIS - COPRON NOTA TÉCNCA SUNOT/SUBCONT Nº 004 - PRECATÓRIOS JUDICIAIS

**RIO DE** 

## <span id="page-25-0"></span>**5.1.9. Registro do pagamento do precatório efetuado pelo Poder Judiciário**

Ao obter a informação dos tribunais competentes (TJ, TRT e TRF) sobre o montante pago aos titulares dos precatórios judiciais extraídos contra o Estado, compreendendo os órgãos da Administração Direta, a **UG 370300** executará a despesa orçamentária, identificando o precatório pago através do credor genérico apropriado.

# *5.1.9.1. Nota de Empenho (NE)*

SUBSECRETARIA DE

CONTABILIDADE GERAL DO ESTADO

Primeiramente, a **UG 370300** deverá emitir **Nota de Empenho (NE)** relativa ao precatório, conforme o especificado abaixo.

Na aba "**Identificação**", o campo "**Credor**" deverá ser preenchido com "**CG**" e, em "**Código**", com o favorecido do precatório, representado por um código de acordo com o precatório a ser reconhecido (PR ou PP)<sup>[5]</sup>.

Abaixo é apresentado **exemplo de preenchimento** da aba "**Identificação**".

\* Data Emissão Data de lançamento Número \* Unidade Gestora 370300 Q. EGE-PREC.JUDICIAIS. Alteração □ Q Nome 2006.07218-2-PR0607218 \* Tipo de Credor ( PF ( PJ ( CG ( UG Código PR0607218  $Q$ Crédito disponível 0,00 Saldo de produtos a detalhar -10,00 Saldo de cronograma a detalhar -10,00

Na aba **"Classificação"**, o campo "**Tipo de reconhecimento de passivo**" deverá ser preenchido com **"Passivo reconhecido previamente"**. O campo "**Natureza**" deverá ser preenchido com a Natureza de Despesa "**3x9091xx - Sentenças Judiciais**", conforme o caso. Os demais campos deverão ser preenchidos conforme os classificadores orçamentários apropriados à execução da despesa em questão. Informações detalhadas acerca do preenchimento dos diversos campos que compõem o documento Nota de Liquidação poderão ser obtidas através do **Manual da Liquidação da Despesa**.

<sup>5</sup> Vide nota de rodapé da **seção 5.1.2**.

**TADO** 

Secretaria de

Abaixo é apresentado **exemplo de preenchimento** das abas "**Identificação**" e "**Classificação**".

![](_page_26_Picture_142.jpeg)

Na aba "**Itens**", deve ser inserido o seguinte **Tipo**, **Sub-item** e **Operação Patrimonial**:

![](_page_26_Picture_143.jpeg)

O **Sub-item** escolhido deverá ser correspondente ao tipo de precatório a ser registrado (pessoal ou fornecedores) e ao tribunal competente (TJ, TRT ou TRF). Complementarmente, no campo "**Ano**", deve ser informado o ano de expedição do precatório e, no campo "**Credor Genérico**", o favorecido do precatório, representado por um código de acordo com o precatório a ser reconhecido (PR ou PP)<sup>[6]</sup>.

Abaixo é apresentado **exemplo de preenchimento** da aba "**Itens**".

![](_page_26_Picture_144.jpeg)

Na aba "**Detalhamento**", o campo "**Modalidade do Empenho**" deverá ser preenchido com "**Ordinário**", pois trata-se de despesa de valor certo cujo pagamento ocorrerá em parcela única.

SUBSECRETARIA DE

CONTABILIDADE GERAL DO ESTADO

<sup>6</sup> Vide nota de rodapé da **seção 5.1.2**.

![](_page_27_Picture_1.jpeg)

ESTADO

SUPERINTENDÊNCIA DE NORMAS TÉCNICAS - SUNOT COORDENADORIA DE PRODUCÃO DE NORMAS E ESTUDOS CONTÁBEIS - COPRON NOTA TÉCNCA SUNOT/SUBCONT Nº 004 - PRECATÓRIOS JUDICIAIS

# *5.1.9.2. Nota de Liquidação (NL)*

**SUBSECRETARIA DE** 

CONTABILIDADE GERAL DO ESTADO

Após a emissão da **Nota de Empenho (NE)**, conforme a **seção 5.1.9.1**, a **UG 370300** deverá emitir **Nota de Liquidação (NE)**, conforme o especificado abaixo.

Na aba "**Detalhamento**", o campo "**Tipo de Contabilização**" deverá ser preenchido com "**Liquidar NE de passivo reconhecido previamente**". O campo "**Nota de Empenho**" deverá ser preenchido com o número da Nota de Empenho que foi confeccionada conforme a **seção 5.1.9.1**. Com isso, os demais campos serão preenchidos automaticamente.

Na aba *"***Itens***"*, utilizando a opção "**Alterar/Liquidação parcial**", o campo "**Tipo de Inscrição Genérica**" deverá preenchido com "**00 - Não Informado"** e deverá ser informado o valor correspondente ao precatório a ser liquidado, conforme o **exemplo de preenchimento** abaixo.

![](_page_27_Figure_7.jpeg)

Os demais campos da Nota de Liquidação (NL) deverão ser preenchidos conforme o caso. Informações detalhadas acerca do preenchimento dos diversos campos que compõem o documento Nota de Liquidação poderão ser obtidas através do **Manual da Liquidação da Despesa**.

A verificação do **roteiro de contabilização** do **exemplo** é possível através do **Espelho Contábil:**

![](_page_27_Picture_217.jpeg)

# *5.1.9.3. Programação de Desembolso Orçamentária (PD Orçamentária)*

Após a emissão da **Nota de Liquidação (NL)**, conforme a **seção 5.1.9.2**, a **UG 370300** deverá executar **Programação de Desembolso Orçamentária**, conforme o especificado abaixo.

**SUBSECRETARIA DE** CONTABILIDADE GERAL DO ESTADO

![](_page_28_Picture_1.jpeg)

![](_page_28_Picture_2.jpeg)

![](_page_28_Picture_3.jpeg)

SUPERINTENDÊNCIA DE NORMAS TÉCNICAS - SUNOT COORDENADORIA DE PRODUCÃO DE NORMAS E ESTUDOS CONTÁBEIS - COPRON NOTA TÉCNCA SUNOT/SUBCONT Nº 004 - PRECATÓRIOS JUDICIAIS

Na aba "**Identificação**", devem ser informados os campos referentes a "**Data**", conforme o caso. O campo "**OB de Regularização**" deverá ser preenchido com "**OB já encaminhada ao banco**".

Na aba "**Detalhamento**", o campo "**Nota de Liquidação**" deverá ser preenchido com o número da Nota de Liquidação que foi confeccionada conforme a **seção 5.1.9.2**. Com isso, alguns dos demais campos serão preenchidos automaticamente. Os campos "**Domicílio Bancário de Origem**" e "**Domicílio Bancário de Destino**" deverão ser preenchidos conforme o caso.

Na aba *"***Itens***"*, utilizando a opção "**Alterar**", deverá ser informado o valor do pagamento a ser realizado.

Os demais campos da Programação de Desembolso deverão ser preenchidos conforme o caso. Informações detalhadas acerca do preenchimento dos diversos campos que compõem o documento Programação de Desembolso poderão ser obtidas através do **Manual de Pagamento da Despesa**.

Após a confecção da Programação de Desembolso, esta deverá ser executada para que seja efetivado o pagamento, conforme os procedimentos descritos na seção 5.4 do **Manual de Pagamento da Despesa**. Tal comando irá gerar uma **Ordem Bancária (OB).**

**OBSERVAÇÃO:** Nos casos de ocorrência de imposto de renda retido na fonte, o Banco do Brasil efetua os pagamentos do DARJ no mesmo momento do pagamento do precatório, ocorrendo a arrecadação automática pelo ARR na UG 999900 - Tesouro, por força do inciso I dos artigos 157 e 158 da Constituição Federal, no **código de Receita 9121 - IMPOSTO DE RENDA SOBRE PRECATORIOS**. Abaixo segue exemplo de contabilização da receita:

![](_page_28_Picture_236.jpeg)

#### <span id="page-28-0"></span>**5.2. Procedimentos relacionados aos órgãos e entidades da Administração Indireta**

O reconhecimento do precatório expedido contra as entidades da Administração Indireta do Estado do Rio de Janeiro deverá ser efetuado nos mesmos moldes descritos nas **seções 5.1.1**, **5.1.2** e **5.1.3**, observando-se que a escrituração do **passivo deverá ser apropriada à entidade detentora do precatório e não na UG 370300**.

**TADO** 

**RIO DE** 

Secretaria de

A atualização do valor original dos precatórios deverá ser efetuada conforme disposto na seção **5.1.7**, de acordo com as informações prestadas pelos tribunais competentes. As entidades da Administração Indireta poderão manter contato ainda com a Coordenadoria de Precatórios (COPRE) da Superintendência de Controle e Acompanhamento da Dívida Pública (SUCADP) para obter informações sobre os seus precatórios.

No caso de precatórios judiciais extraídos contra o Estado compreendendo entidade devedora da Administração Indireta Estadual, esta deverá ressarcir a **UG 999900 - Tesouro** dos valores utilizados para o pagamento da obrigação. É importante salientar que a **execução orçamentária continua sendo efetuada pela UG 370300. No entanto, nessa hipótese serão contabilizadas contas patrimoniais na entidade da Administração Indireta, evidenciando a necessidade de restituição aos cofres do Tesouro.**

# <span id="page-29-0"></span>**5.2.1. Registro do pagamento do precatório de entidades da Administração Indireta efetuado pelo Poder Judiciário**

A **UG 370300**, tendo recebido informações sobre pagamento de precatórios de entidades da Administração Indireta, deverá seguir procedimentos descritos nas **seções 5.2.1.1**, **5.2.1.2** e **5.2.1.3** abaixo.

#### *5.2.1.1. Nota de Empenho (NE)*

**SUBSECRETARIA DE** 

CONTABILIDADE GERAL DO ESTADO

O empenho deverá ser confeccionado conforme os procedimentos descritos na **seção 5.1.9.1**. No entanto, na aba **"Classificação"**, o campo "**Tipo de reconhecimento de passivo**" deverá ser preenchido com **"Passivo a ser reconhecido"**.

# *5.2.1.2. Nota de Liquidação (NL)*

A liquidação deverá ser confeccionada conforme os procedimentos descritos na **seção 5.1.9.2**. No entanto, na aba **"Detalhamento"**, o campo "**Tipo de Contabilização**" deverá ser preenchido com **"Reconhecer o passivo e liquidar"**.

Na aba *"***Itens***"*, utilizando a opção "**Alterar/Liquidação parcial**", o campo "**Unidade Gestora 2**" deverá preenchido com o código da UG da entidade da Administração Indireta devedora do precatório, a qual deverá ressarcir o Tesouro, e deverá ser informado o valor correspondente ao precatório a ser liquidado, conforme o **exemplo de preenchimento** abaixo.

![](_page_30_Picture_184.jpeg)

A verificação do **roteiro de contabilização** do **exemplo** é possível através do **Espelho Contábil:**

![](_page_30_Picture_185.jpeg)

A conta contábil **797210201 - Precatórios Pagos - Adm. Indireta** ocasionará LISCONTIR de inconsistência na entidade da Administração Indireta (**Equação 227**), que deverá ser regularizado conforme orientações da **seção 5.2.2**. Tal conta sinalizará para a UG 2 (entidade da Administração Indireta) qual precatório foi pago (conforme estrutura classificatória da conta contábil, que é credor genérico do tipo PR ou PP), para que seja efetuada a baixa da conta de passivo apropriada.

# *5.2.1.3. Programação de Desembolso Orçamentária (PD Orçamentária)*

O pagamento deverá ser emitido conforme os procedimentos descritos na **seção 5.1.9.3**. A verificação do **roteiro de contabilização** do registro da Ordem Bancária (OB) referente é possível através do **Espelho Contábil:**

![](_page_30_Picture_186.jpeg)

**OBSERVAÇÃO:** Nos casos de ocorrência de imposto de renda retido na fonte, o Banco do Brasil efetua os pagamentos do DARJ no mesmo momento do pagamento do precatório,

**TADO** 

**RIO DE** 

Secretaria de

**SUBSECRETARIA DE** 

CONTABILIDADE GERAL DO ESTADO

ocorrendo a arrecadação automática pelo ARR na UG 999900 - Tesouro, por força do inciso I dos artigos 157 e 158 da Constituição Federal, no **código de Receita 9121 - IMPOSTO DE RENDA SOBRE PRECATORIOS**. Abaixo segue exemplo de contabilização da receita:

![](_page_31_Picture_256.jpeg)

# <span id="page-31-0"></span>**5.2.2. Registro do direito do Tesouro ao ressarcimento e da obrigação da entidade da Administração Indireta**

Após o registro do pagamento dos precatórios pela UG 370300, conforme os procedimentos descritos nas **seções 5.2.1.1**, **5.2.1.2** e **5.2.1.3**, a entidade da Administração Indireta deverá efetuar a regularização da conta de controle (797210201) que ocasionou o LISCONTIR e os registros da obrigação de ressarcimento e do respectivo direito pelo Tesouro por meio da emissão de **Nota Patrimonial (NP)**, conforme o especificado abaixo.

Na aba "**Identificação**" devem ser informados os campos "**Data Emissão**" e "**Data de Recolhimento**", conforme o caso. O campo "**Unidade Gestora**" deverá ser preenchido com código da UG da entidade da Administração Indireta devedora do precatório, e o campo "**UG 2**" deverá ser preenchido com o código "**999900**".

Na aba "**Itens**" deve ser inserido o seguinte **Tipo**, **Item** e **Operação Patrimonial**:

![](_page_31_Picture_257.jpeg)

O **Item Patrimonial** escolhido deverá ser o que corresponde ao tipo de precatório a ser ressarcido (pessoal ou fornecedores) e ao tribunal competente (TJ, TRT ou TRF). Nesse sentido, as informações sobre os precatórios pagos pelo Tesouro poderão ser obtidas através da análise do conta corrente da conta contábil **797210201 - Precatórios Pagos - Adm. Indireta.** Complementarmente, no campo "**Ano**", deve ser informado o ano do pagamento do precatório efetuado pelo Tesouro. No campo "**Credor Genérico**" deve ser informado o favorecido do precatório, representado por um código de acordo com o precatório a ser reconhecido (PR ou

**TADO** 

**RIO DE** 

Secretaria de

PP)[7] . O campo "**Indicador de Superávit Financeiro**" deve ser preenchido com a opção "**Permanente**". No campo "**Mês de Competência**", deve ser informado o mês no qual foi efetuado o pagamento pelo Tesouro.

![](_page_32_Picture_257.jpeg)

Além disso, deverá ser efetuada uma outra **Nota Patrimonial** com a inserção dos seguintes **Tipo**, **Item** e **Operação Patrimonial**:

![](_page_32_Picture_258.jpeg)

![](_page_32_Picture_259.jpeg)

Os campos "**Ano**", "**Credor Genérico**", **"Fonte"**, "**Indicador de Superávit Financeiro**" e "**Mês de Competência**" deverão ser preenchidos com as mesmas informações já citadas nesta seção. O campo "**Unidade Gestora 2**" será automaticamente preenchido com a UG 370300 - ENCARGOS GERAIS - PRECATORIOS JUDICIAIS/SEFAZ.

A verificação do **roteiro de contabilização** do **exemplo** é possível através do **Espelho Contábil:**

![](_page_32_Picture_260.jpeg)

# <span id="page-32-0"></span>**5.2.3. Restituição ao Tesouro pelas Entidades da Administração Indireta**

A restituição ao Tesouro será precedida de execução orçamentária da despesa pela entidade da Administração Indireta.

**SUBSECRETARIA DE** 

CONTABILIDADE GERAL DO ESTADO

<sup>7</sup> Vide nota de rodapé da **seção 5.1.2**.

Secretaria de

![](_page_33_Picture_1.jpeg)

**TADO** 

COORDENADORIA DE PRODUCÃO DE NORMAS E ESTUDOS CONTÁBEIS - COPRON NOTA TÉCNCA SUNOT/SUBCONT Nº 004 - PRECATÓRIOS JUDICIAIS

## *5.2.3.1. Nota de Empenho (NE)*

**SUBSECRETARIA DE** 

CONTABILIDADE GERAL DO ESTADO

O empenho deverá ser confeccionado conforme os procedimentos descritos na **seção 5.1.9.1**. No entanto, na aba "**Identificação**", o campo "**Credor**" deverá ser preenchido com "**UG**" e, em "**Código**", com "**999900**". Na aba **"Classificação"**, o campo "**Tipo de reconhecimento de passivo**" deverá ser preenchido com **"Passivo reconhecido previamente"**, e o campo "**Natureza**" deverá ser preenchido com a Natureza de Despesa "**33919302 - Restituições**".

# *5.2.3.2. Nota de Liquidação (NL)*

A liquidação deverá ser confeccionada conforme os procedimentos descritos na **seção 5.1.9.2**. No entanto, na aba **"Itens"**, deverá ser utilizado o **Tipo Patrimonial** "**Indenizações e Restituições**" e o **Sub-Item** "**Restituições - Precatórios Indiretas**".

# *5.2.3.3. Programação de Desembolso Orçamentária (PD Orçamentária)*

O pagamento deverá ser emitido conforme os procedimentos descritos na **seção 5.1.9.3**. No entanto, nesse caso, **não se trata de regularização de pagamento**, devendo ocorrer o envio de arquivo à instituição bancária para processamento do pagamento. A conta bancária de titularidade do Tesouro na qual será creditado o pagamento deverá ser obtida junto ao referido órgão.

# <span id="page-33-0"></span>**5.2.4. Registro da receita de restituição pelo Tesouro Estadual**

A **UG 999900**, após confirmar o ingresso dos recursos referentes à restituição efetuada por entidade da Administração Indireta em virtude de antecipação de pagamento de precatórios, deverá confeccionar **Guia de Recolhimento (GR)** do tipo **orçamentária**, com o seguinte **Tipo**, **Item** e **Operação Patrimonial**:

![](_page_33_Picture_187.jpeg)

![](_page_34_Picture_0.jpeg)

A verificação do **roteiro de contabilização** da **Guia de Recolhimento (GR)** é possível através do **Espelho Contábil:** 

![](_page_34_Picture_171.jpeg)

## 5.2.4.1. Saldos gerados no sistema SIAFEM

SUBSECRETARIA DE

Para que seja possível a baixa dos saldos do ativo **112320402 - ADIANTAMENTO A ÓRGÃOS - PRECATÓRIOS**, gerados no Sistema SIAFEM (antes de 2016), a **UG 999900** deverá registrar, antes da emissão da **Guia de Recolhimento (GR)**, as respectivas contas de controle por meio da emissão de **Nota Patrimonial (NP)**, conforme o especificado abaixo.

Na aba "**Identificação**", o campo "**UG 2**" deverá ser preenchido com "**999900**". Na aba "**Itens**", deve ser inserido o seguinte **Tipo**, **Item** e **Operação Patrimonial**:

![](_page_34_Picture_172.jpeg)

#### Abaixo é apresentado **exemplo de preenchimento** da aba "**Itens**".

![](_page_34_Picture_173.jpeg)

**TADO** 

Secretaria de

A verificação do **roteiro de contabilização** do **exemplo** é possível através do **Espelho Contábil:**

![](_page_35_Picture_183.jpeg)

Após a emissão da Nota Patrimonial (NP), conforme os procedimentos contábeis descritos nesta seção, a UG será possível emitir **Guia de Recolhimento (GR)**, conforme os procedimentos contábeis descritos na **seção 5.2.4**.

#### <span id="page-35-0"></span>**5.3. Da reincorporação de precatórios**

**SUBSECRETARIA DE** 

CONTABILIDADE GERAL DO ESTADO

Em determinados casos, por conta da demora no trâmite de informações, o precatório pode ter sido considerado pago e, posteriormente, "devolvido". Para esses casos, deve-se tratar os registros contábeis para a reincorporação de precatórios de acordo com o exercício em que se deu a reincorporação. Assim, o registro da reincorporação poderá ser realizado **no mesmo exercício** do pagamento do precatório ou **em exercício posterior** ao do pagamento do precatório.

O registro de que trata esta seção será emitido após informações prestadas pelo Tribunal competente.

#### <span id="page-35-1"></span>**5.3.1. Da reincorporação no mesmo exercício de pagamento do precatório**

O registro da devolução no mesmo exercício de pagamento do precatório será realizado por meio da emissão de **Guia de Devolução (GD)**. A UG **370300** deverá emitir os registros desta seção, conforme o caso, tanto para os precatórios da Administração Direta, quanto para os precatórios da Administração Indireta.

Em se tratando de reincorporação de precatórios da Administração Indireta, as UGs Indiretas e/ou o Tesouro Estadual, deverão **realizar, previamente, o estorno** dos eventuais documentos gerados de acordo com as **seções 5.2.4** (Guia de Recolhimento pelo Tesouro Estadual), **5.2.3** (execução de despesa de ressarcimento pelas UGs da Administração Indireta através da emissão de Guia de Devolução) e **5.2.2** (Nota Patrimonial UGs da Administração Indireta).

**TADO** 

**RIO DE** 

Secretaria de

A emissão da Guia de Devolução registrará a recuperação orçamentária da despesa através do estorno contábil dos documentos (NE, NL, PD e OB) e deverá ser emitida até o documento Nota de Empenho (NE) para que o saldo na conta contábil representativa do precatório judicial mantenha a Indicação de Superávit Financeiro "P – Permanente".

A **Guia de Devolução (GD)** deverá ser preenchida conforme o especificado abaixo.

Na aba "**Identificação**", devem ser informados os campos "**Data Emissão**" e "**UG Emitente**", conforme o caso, e o campo "**Tipo de Baixa**" deverá ser preenchido com a opção "**Devoluções de Recursos - GRE**".

Na aba "**Detalhamento***"* deve ser informado o número da "**Ordem Bancária**" que realizou o pagamento da despesa com precatório, bem como o "**Domicílio Bancário de Retorno**" (domicílio da Ordem Bancária). No campo "**UG onde foi feito o depósito**", deve ser informado a UG pagadora.

Por fim, na aba "**Itens**", utilizando a opção "**Devolução parcial**", deverá ser informado o valor objeto da devolução.

# <span id="page-36-0"></span>**5.3.2. Da reincorporação em exercício posterior ao do pagamento do precatório**

#### *5.3.2.1. Nota Patrimonial*

**SUBSECRETARIA DE** 

CONTABILIDADE GERAL DO ESTADO

O registro da devolução de precatórios em exercício posterior ao do pagamento será realizado por meio da emissão de **Nota Patrimonial (NP)**, conforme o especificado abaixo. A reincorporação de precatórios da Administração Indireta será realizada pelas respectivas UGs. O Precatório reinscrito será registrado no Passivo Permanente "P" e sua eventual baixa será realizada por nova execução orçamentária da despesa.

Na aba "**Itens**", deve ser inserido o seguinte **Tipo**, **Item** e **Operação Patrimonial**:

![](_page_36_Picture_250.jpeg)

O **Item Patrimonial** escolhido deverá ser o que corresponde ao tipo de precatório a ser registrado (pessoal ou fornecedores) e ao tribunal competente (TJ, TRT ou TRF). Complementarmente, deverão ser preenchidos, conforme o caso, os campos "**Ano**", "**Credor Genérico**" e "**Fonte**". O campo "**Indicador de Superávit Financeiro**" deve ser preenchido com a opção "**Permanente**".

**TADO** 

Secretaria de

Ainda na aba "**Itens**", deverá ser efetuada a Combinação de Operações com a inserção do seguinte **Tipo**, **Item** e **Operação Patrimonial**:

![](_page_37_Picture_250.jpeg)

Complementarmente, no campo "**Indicador OFSS**" deverá ser selecionada a opção "**1 - Consolidação**". No campo "**Credor**", deverá ser informado o código do Credor Genérico de acordo com o precatório objeto do ressarcimento (PR ou PP). No campo "**Inscrição Genérica**" deverá ser selecionada a opção "**AJ00000015 - Reincorporação de Precatórios Judiciais**".

A verificação do **roteiro de contabilização** do **exemplo** é possível através do **Espelho Contábil:**

![](_page_37_Picture_251.jpeg)

# *5.3.2.2. Guia de Recolhimento (GR)*

**SUBSECRETARIA DE** 

CONTABILIDADE GERAL DO ESTADO

A reincorporação do precatório em exercício posterior ao da execução da despesa também gera registro contábil na UG pagadora do precatório, haja vista que a reincorporação se refere à devolução de recursos financeiros. Neste sentindo, a UG 999900, após confirmar a devolução dos recursos utilizados para pagamento do precatório, deverá emitir uma **Guia de Recolhimento (GR)**, do tipo **orçamentária**, conforme o especificado abaixo.

Na aba "**Identificação**", o campo "**UG Emitente**" e "**UG Orçamentária**" deverão ser preenchidos com a **UG "999900"**. Deverão ser informados os campos "**Data Emissão**" e "**Data de Recolhimento**", conforme o caso. No campo "**Tipo de Documento**" será selecionada a opção "**Orçamentário**". O campo "**Domicílio Bancário**" deverá ser preenchido o domicílio bancário onde se deu a devolução.

Na aba "**Detalhamento**", devem ser informados os dados da Fonte de Recursos devolvida, conforme o caso.

→ Na aba "Orçamentárias", pressione o botão **da Inserir** e informe o seguinte **Tipo, Item e Operação Patrimonial:**

SUBSECRETARIA DE Secretaria de CONTABILIDADE GERAL DO ESTADO RCON

![](_page_38_Picture_1.jpeg)

![](_page_38_Picture_2.jpeg)

ESTADO

 $n \Omega$ 

SUPERINTENDÊNCIA DE NORMAS TÉCNICAS - SUNOT COORDENADORIA DE PRODUÇÃO DE NORMAS E ESTUDOS CONTÁBEIS - COPRON NOTA TÉCNCA SUNOT/SUBCONT Nº 004 - PRECATÓRIOS JUDICIAIS

![](_page_38_Picture_142.jpeg)

Complementarmente, no campo "**Natureza da Receita**", deverá ser selecionada a natureza "**19229900 - Outras Restituições**". O campo "**Tipo de Inscrição Genérica**" deverá ser preenchido com "**AJ - Ajuste de Exercícios Anteriores**", e o campo "Inscrição Genérica" com "**AJ0000015 - Reincorporação de Precatórios por AJEA - Reconhecimento, Arrecadação e Recolhimento**".

A verificação do **roteiro de contabilização** do **exemplo** é possível através do **Espelho Contábil:**

![](_page_38_Picture_143.jpeg)

SUBSECRETARIA DE CONTABILIDADE GERAL DO ESTADO **SUBCONT** 

![](_page_39_Picture_1.jpeg)

![](_page_39_Picture_2.jpeg)

![](_page_39_Picture_3.jpeg)

#### **Histórico de Atualizações**

![](_page_39_Picture_159.jpeg)

SUBSECRETARIA DE CONTABILIDADE GERAL DO ESTADO

![](_page_40_Picture_1.jpeg)

![](_page_40_Picture_2.jpeg)

![](_page_40_Picture_3.jpeg)

**TADO** 

SUPERINTENDÊNCIA DE NORMAS TÉCNICAS - SUNOT COORDENADORIA DE PRODUÇÃO DE NORMAS E ESTUDOS CONTÁBEIS - COPRON NOTA TÉCNCA SUNOT/SUBCONT Nº 004 - PRECATÓRIOS JUDICIAIS

**À consideração do Sr. Coordenador de Produção de Normas e Estudos Contábeis.**

## **HUGO FREIRE LOPES MOREIRA**

Assistente II ID 5006083-0, CRC/RJ 116.057/O-9

**À consideração do Sr. Superintendente de Normas Técnicas, para apreciação e deliberação.**

> **LEONARDO DE SOUZA RODRIGUES** Coordenador de Produção de Normas e Estudos Contábeis ID 5025619-0, CRC/RJ 117.199/O-9

**Encaminhe-se à Sra. Subsecretária de Contabilidade Geral do Estado, em prosseguimento.**

# **CARLOS CESAR DOS SANTOS SOARES**

Superintendente de Normas Técnicas ID 5015471-0, CRC/RJ 105516/O-0

**De acordo. Publique-se.**

# **YASMIM DA COSTA MONTEIRO**

Subsecretária de Contabilidade Geral do Estado ID 4461243-5, CRC/RJ 114.428/O-0

Rio de Janeiro, 09 de janeiro de 2023.